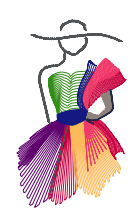

addendum 5

**CHalf Square Triangles** 

to Piece on your Longarm

64 Tulie Crossland

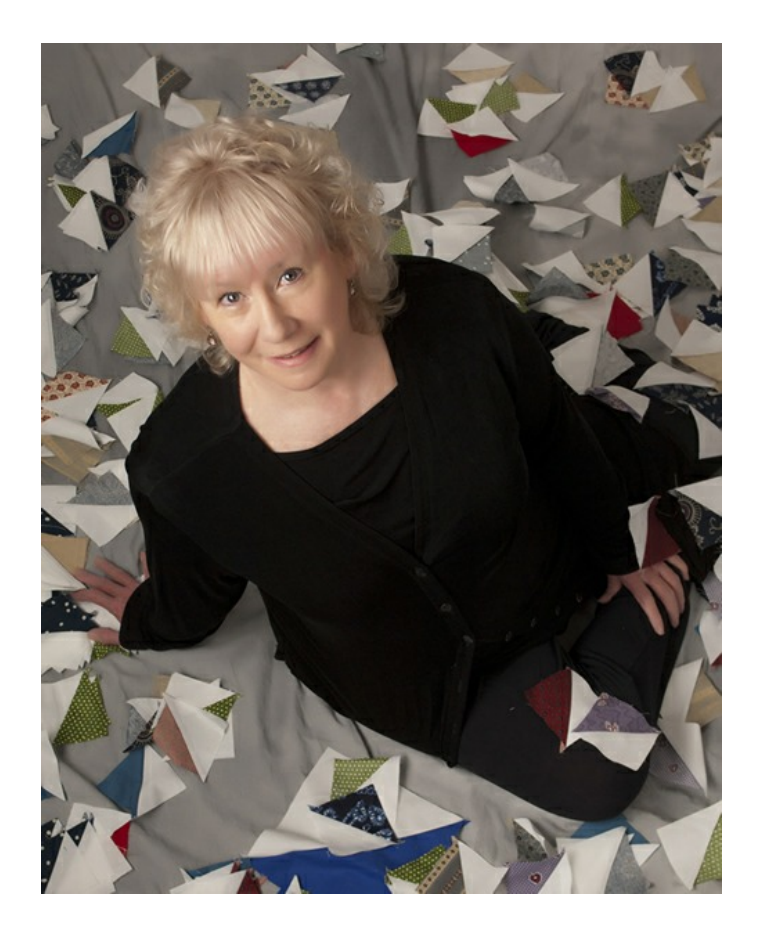

ART AND STITCH USER GUIDE

Oddendum 5 - Half Square Triangles to Piece on your Longarm

# About the Author, Julie Crossland

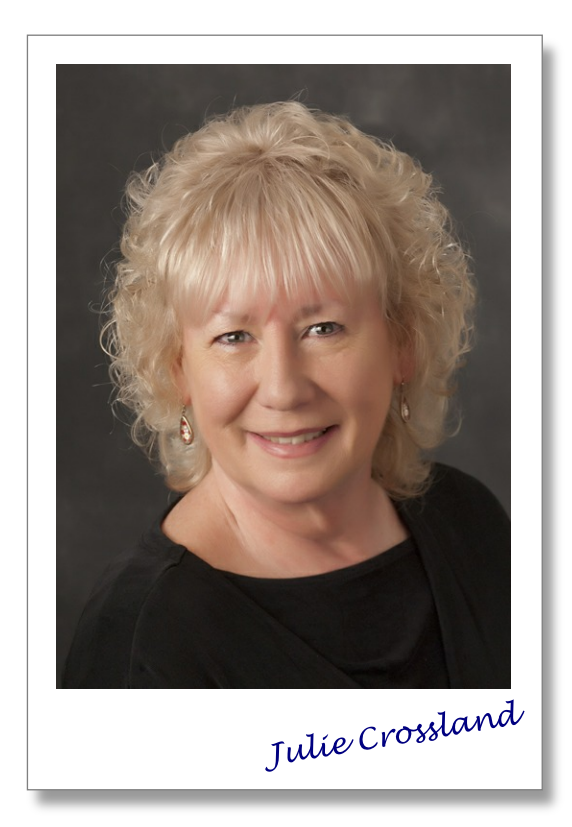

Julie Crossland of Hudson, NH, describes herself as the biggest enthusiast of the Art and Stitch program.

She is the owner of two longarm Gammill quilting machines; one of them is a computerized Statler.

She began quilting on a shortarm (not to be confused with a home machine), and graduated to the biggest machine Gammill makes, a 36" Supreme.

Today, when she is asked "What type or kind of machine should I buy;" she says: "Buy the biggest and best you can afford." She designed paper patterns before she owned her Statler and attempted to master the Autosketch program to design her own patterns. She found the program to be tedious, time-consuming, and frustrating. Within a few minutes of seeing the Art and Stitch program demonstrated, she was sold in more ways than cost. Julie continues to explore the program and has found many uses other than quilt pattern designs.

Julie is an American Quilter's Society Certified Quilt Appraiser with thirty plus years experience as a quiltmaker, historian, and teacher. Experience and areas of expertise include dating quilts, judging workmanship, providing documentation of physical description and appraisal value. She is trained in traditional and contemporary quilt techniques that include hand or machine quilting.

A Certified Creative Studio Trainer, she teaches the latest version of the Statler Stitcher software. She has also written lesson plans for the current version and teaches to groups or individuals.

Julie is on the board of many national and international quilt related organizations and has helped found several quilting organizations.

For more information, class schedules, her quilting and appraisal services visit Julie's website: http://www.juliecrossland.com/

ART AND STITGH USER GUIDE

Oddendum 5 - Half Square Triangles to Piece on your Longarm

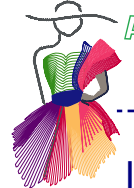

#### **Introduction**

*If you have a few hours to play or work for yourself, why not start your piecing of a quilt on your Longarm? Many blocks are made up entirely of half square triangles (HST) and you can quickly have a quilt top finished by having a quilt in large blocks. Two color quilts are very popular. In fact blue and white is the most popular, with red and white coming in second and the third most popular color combinations are three colors: red, white, and green. Let's get started.*

#### Digitizing HST in Art and Stitch

1. Decide what size finished block you want. For this exercise, we will use an 8-inch finished block. If your block size is not 8, use your finished block size instead of 8.

2. First you will need to do some simple math. The number you will use to create all your HST is the finished square size plus 7/8-inch \*). This 7/8 inch is .875 as a decimal. For this exercise, we will use 8.875 to create our square. Enough math, let's get started.

CAUTION: Perfectionists or show quilts, add another  $\frac{1}{4}$  to  $\frac{1}{2}$ -inch to equation and square up blocks when finished.

3. In Art & Stitch, change the grid size to 8.875 or the finished size you want plus .875. Right-click in a ruler, choose Grid Settings or use the Tools menu and change your grid size:

*TOOLS > PREFERENCES > GRID > SPACING > 8.875*

30日因回口风 4. Turn the grid and grid snap ON.

5. Starting at the lower right and using the Line drawing tool go clockwise around the square and finish with a diagonal line from lower right to upper left. Change the color (green in this example) and save in ANS. This will become your Half Square Triangle (HST) template.

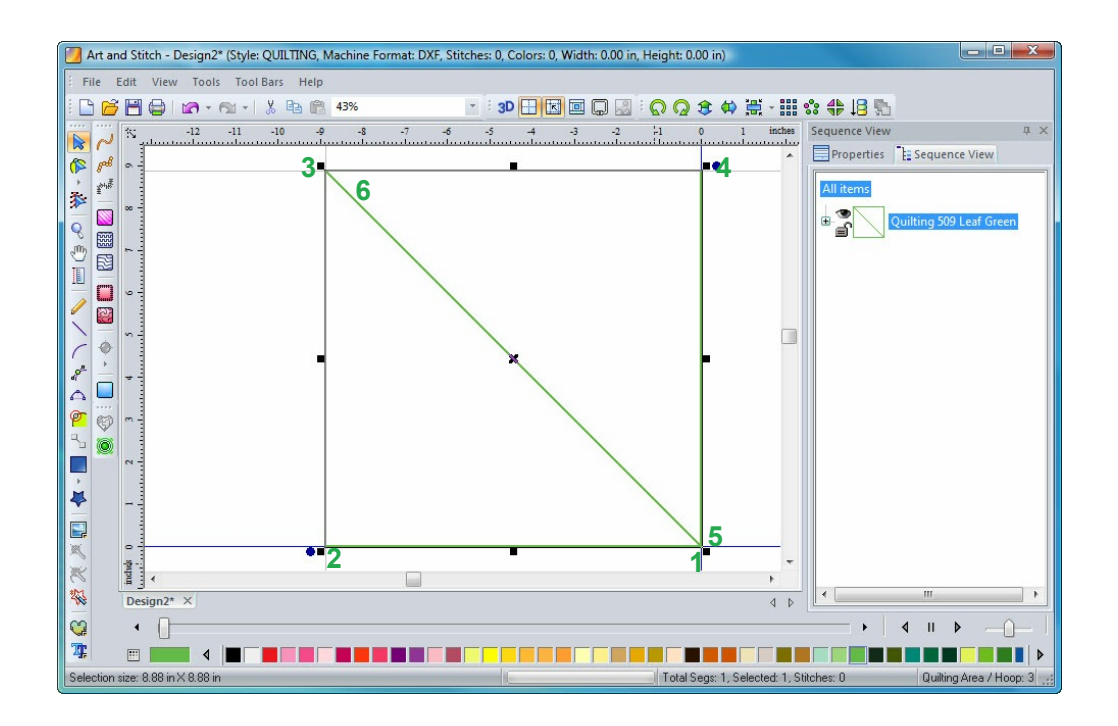

\*) Note by Loes: This "odd" value of 7/8 inch is caused by the fact that a ¼ inch seam allowance on the diagonal is actually 3/8 inch when measured horizontally or vertically.

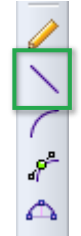

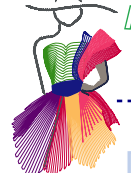

#### Digitizing HST in Art and Stitch - continued

6. Change grid to .25-inch. Right-click in a ruler and choose Grid Settings, or:

*TOOLS > PREFERENCES > GRID> SPACING > .25*

7. Select the HST drawing. Then, on the right side in Properties panel, select Properties > Transform. Rotate minus 45 degrees, then apply.

\_\_\_\_\_\_\_\_\_\_\_\_\_\_\_\_\_\_\_\_\_\_

*PROPERTIES > TRANSFORM > ROTATE > -45 > APPLY*

8. While selected, zoom in and position the center line of HST on a major vertical grid line and the top and bottom points on a horizontal grid line. Quickest way to do that is to click on the Center button in the general toolbar. Lock your template by clicking on the lock icon in Sequence tab.

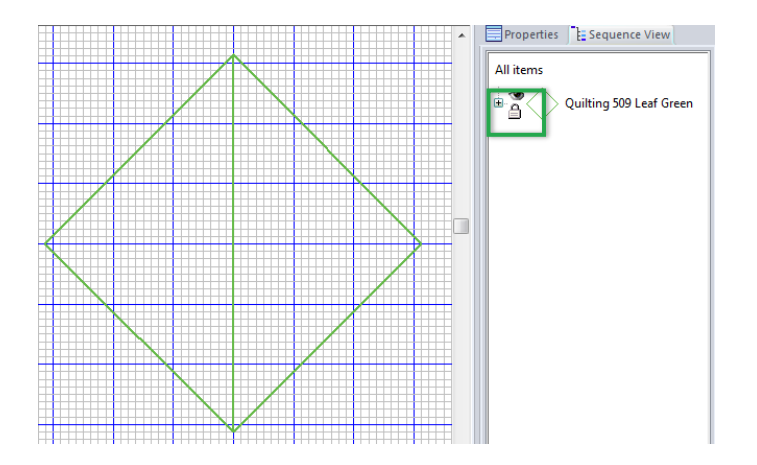

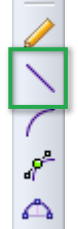

9. Take the Line drawing tool and change the color. I used purple for this drawing. The green template will be your cutting lines.

You will know to cut in between the diagonal lines a quarter inch but how will you know where to cut the outside edges? BY making  $\frac{1}{4}$  -inch markings in the stitch pattern.

Start your drawing at the top corner (1) and go down one quarter inch square on green line (2).

*Hint: Use the scroll bar instead of the wheel on your mouse to maneuver up and down a drawing larger than the screen.*

10. Continue drawing point 3, one quarter inch square away from the center diagonal to a point one quarter inch away from the bottom point.

11. Fourth point is at the bottom corner.

12. Following the green template, the fifth point is on the green line and one quarter inch away from the diagonal center line (you are now on the right hand side).

With the Line drawing tool still active, turn Snap to Grid off.

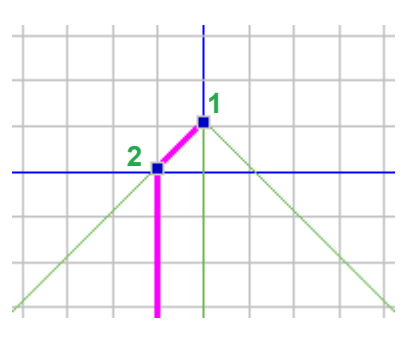

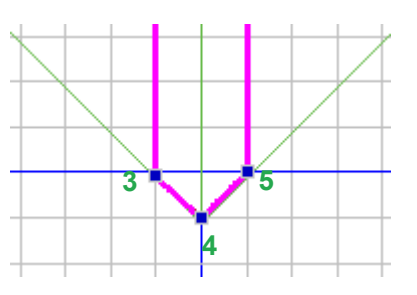

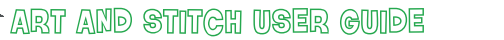

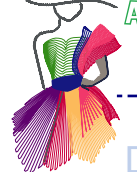

#### Digitizing HST in Art and Stitch - continued

13. Next point (6) is on the green line  $\frac{1}{4}$ -inch to the right of the diagonal line. You are now at the top and only 3 points away from finishing your drawing. Remember your grid snap is now off.

14. For the lucky 7th point we will use a measurement term we are all familiar with. Do this point a smidge right above the last point. The thickness should be about the size of your cutting blade as this will be a cutting line above and below.

15. The 8th point is a smidge above the right hand green corner and in line with the right green template line.

16. As the green template is going away, the 9th point will also be a cutting line. Go down a little less than ¼-inch on the right green line to mark a cutting line and then go back up to the corner for the final 10th point.

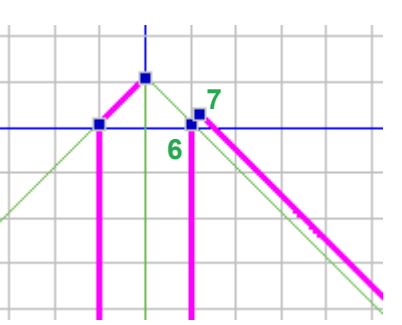

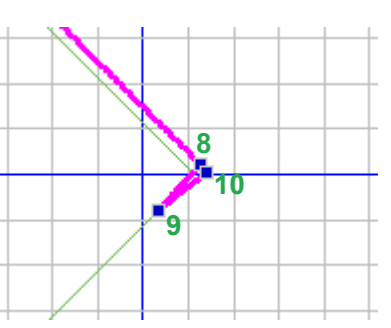

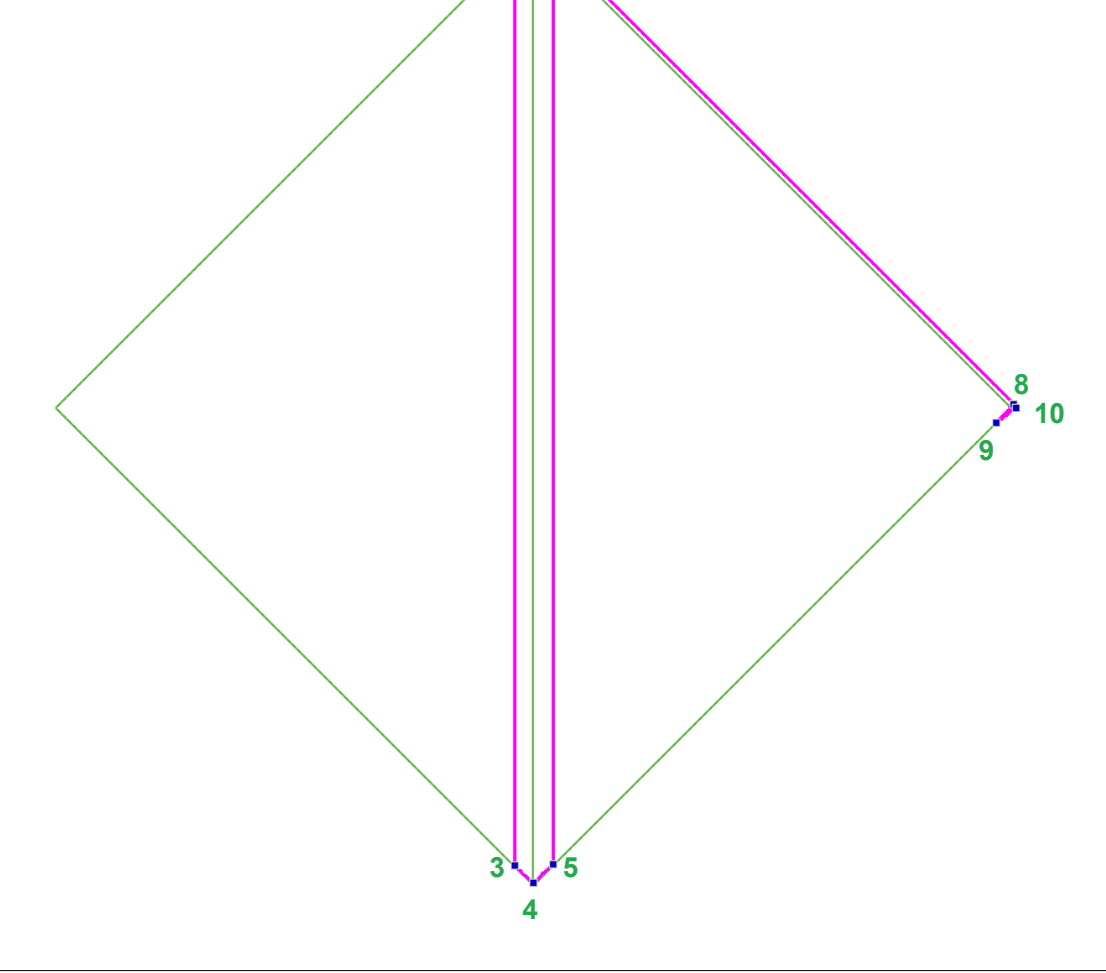

**1 2**

**6 7**

Oddendum 5 - Half Square Triangles to Piece on your Longarm

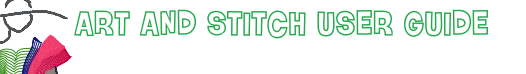

### Digitizing HST in Art and Stitch - continued

17. Unlock template and select both drawings. Rotate 45 degrees so now your purple drawing starts on the upper left and ends at the upper right.

SELECT ALL > PROPERTIES > TRANSFORM > ROTATE 45

18. In Sequence panel Select and Delete the green template.

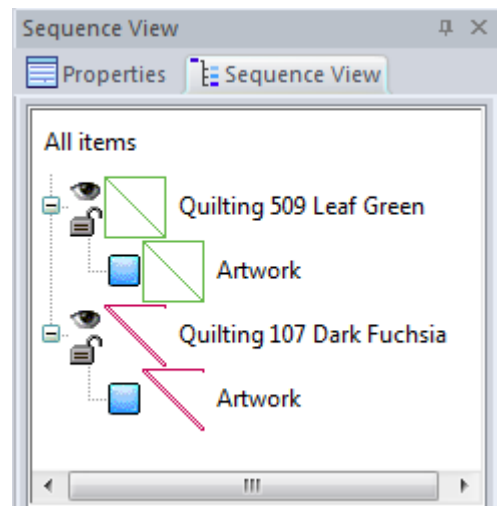

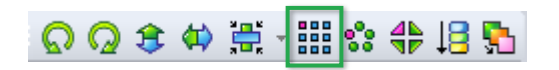

19. Test with Repeat patterns function. Then click on Cancel (actual repeats are done in the quilt system).

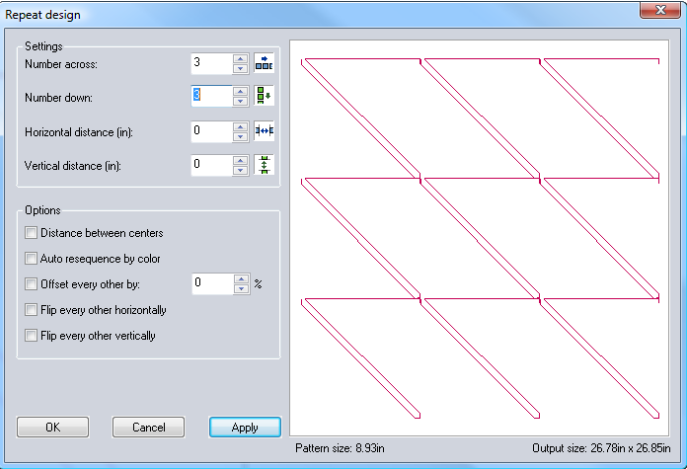

20. Assign sewing stitches. Save in ANS and in the format of your quilt system. Make a note of the final size of your design: mine is 8.89 because we added just a smidge on the top line.

....................................

- 21. Transfer to your quilting machine.
- 22. Use as repeat patterns ensuring the pattern size has not changed from the final drawing.

ART AND STITCH USER GUIDE

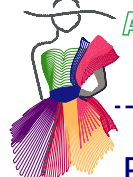

#### Ready to Piece a Quilt?

For this exercise, let's make 48 blocks. Each Art & Stitch pattern we piece will produce 2 HST blocks so we need 24 repeats. Allow a few inches on all sides. The pattern is almost 9-inches square and fabric is 40-inches wide give or take. So we can get 4 rows but not 5 on standard fabric. Doing our math again, we will need 6 repeats and 4 rows for 24 patterns to get 48 blocks. That would be 54-inches of two contrasting fabrics and we like at least 4-inches more on each side (isn't that what we tell our customers). Cut your two fabrics at least 64-inches or buy 2 pieces 2 yards and get a few extra blocks (4).

Step 1. Place one of the fabrics on your leaders opposite to how you load your quilt backs because we are piecing, not quilting. Your fabrics will be right sides together on your frame. It doesn't matter which fabric is on the bottom, but I normally put my light fabric on the bottom because you can see the thread on the darker fabric when it is piecing.

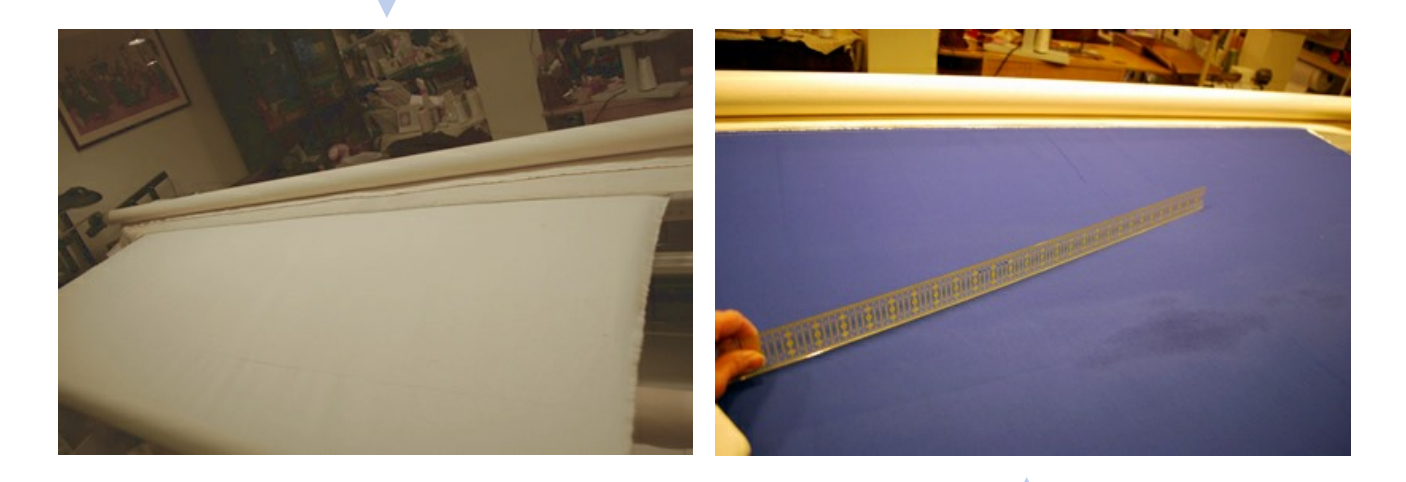

Step 2. Place right side of 2nd fabric down on top of leadered fabric (floating). Baste sides and top and smooth the top fabric. I use a ruler to smooth out any excess fabric floating on the top.

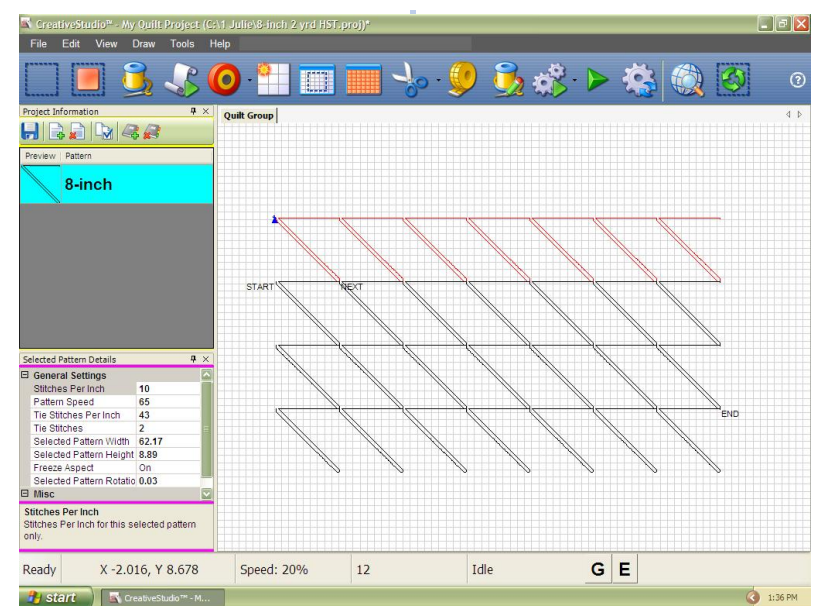

Step 3. Select Repeat function, not edge to edge or block. Select 6 repeats (or 7 if using 2 yards) and 4 rows.

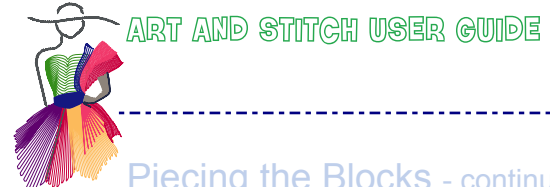

Piecing the Blocks - continued

Step 4. If you don't have the ability to mark your patterns sewn and then relocate as a Statler does, then only do the number of repeats your throat space will accommodate and quilt those rows. Even if you have a Statler and aren't comfortable with relocate, then only select the number of patterns that will fit in your throat space. Once the first space is quilted, roll the fabric, select all the patterns and mark as unsewn. Sew, repeat till you've used all the fabric planned.

\_\_\_\_\_\_\_\_\_\_\_\_\_\_\_\_\_\_\_\_\_\_\_\_\_\_\_\_\_\_\_

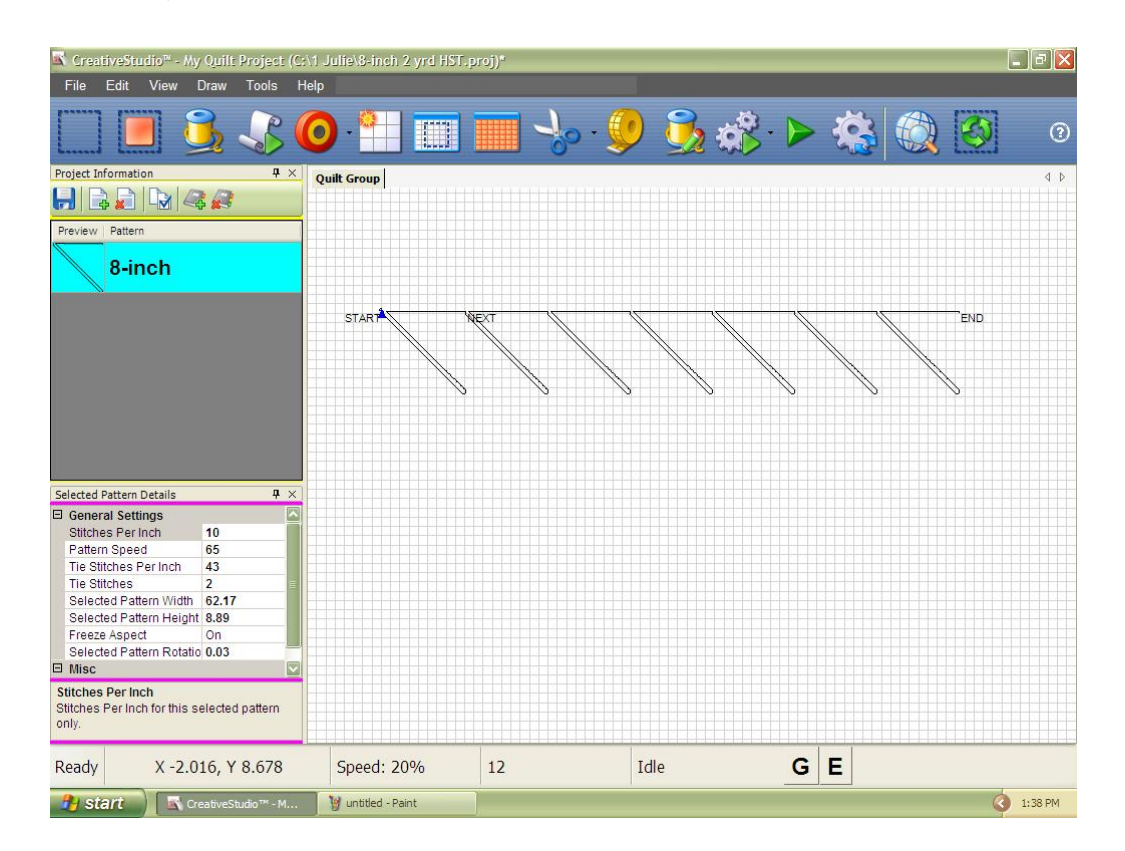

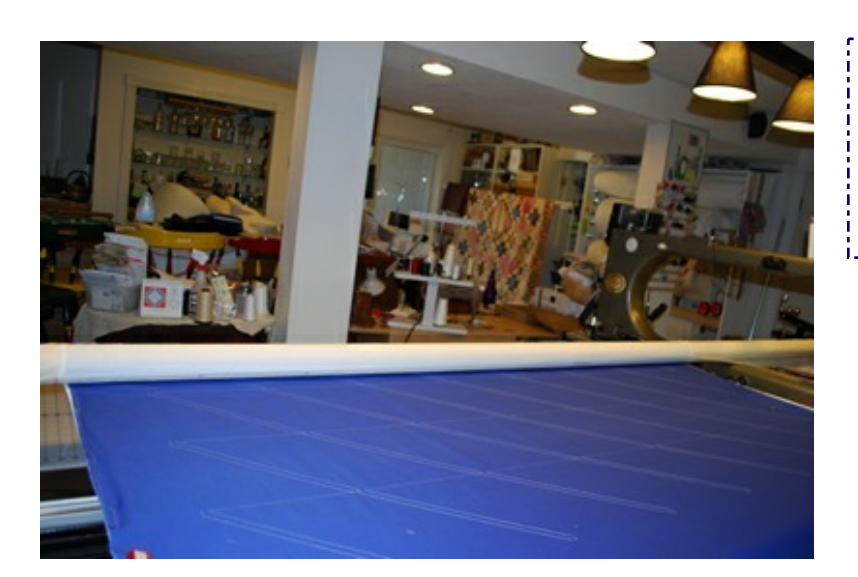

*Caution: do not resize patterns for a different size; REDRAW.*

*Resizing would not only resize the block itself, but also the ¼ inch seams.*

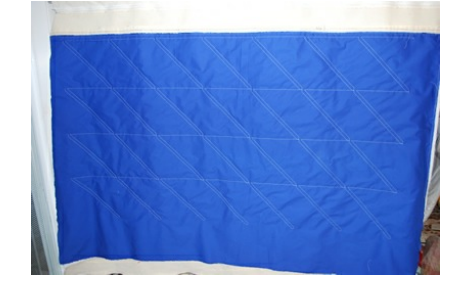

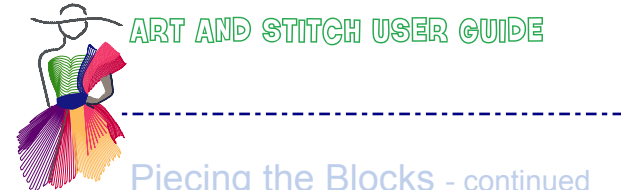

### Piecing the Blocks - continued

Step 5. Finished quilting (piecing in this case). Trim the bottom first. There will not be a smidge line there so take the opportunity to use the bottom  $\frac{1}{4}$ -inch lines to line up the straight edge.

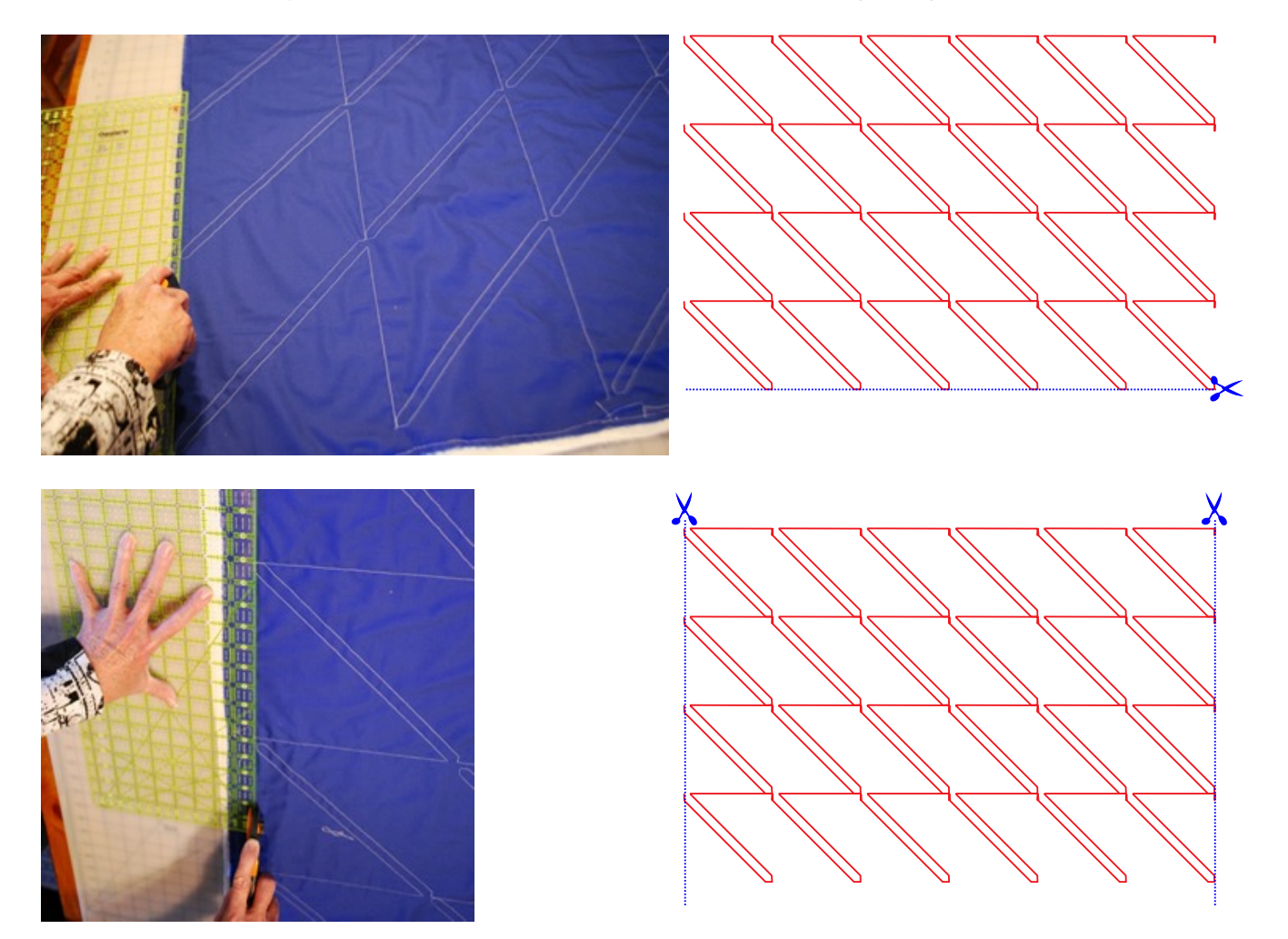

Trim the sides next. And finally the smidge line at the top. Trim barely inside that smidge line.

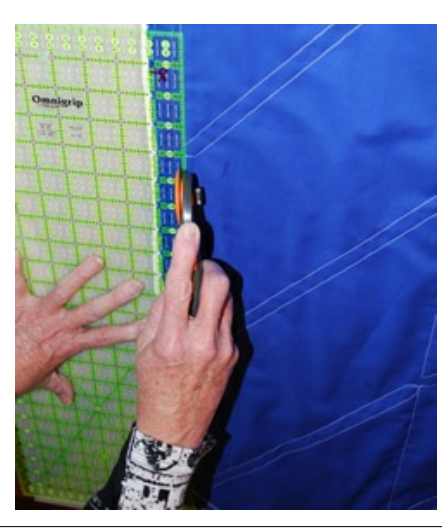

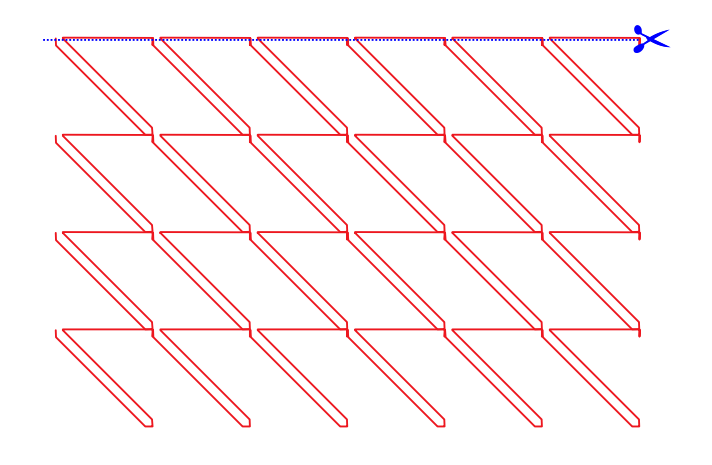

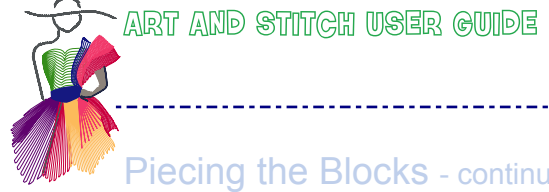

# Piecing the Blocks - continued

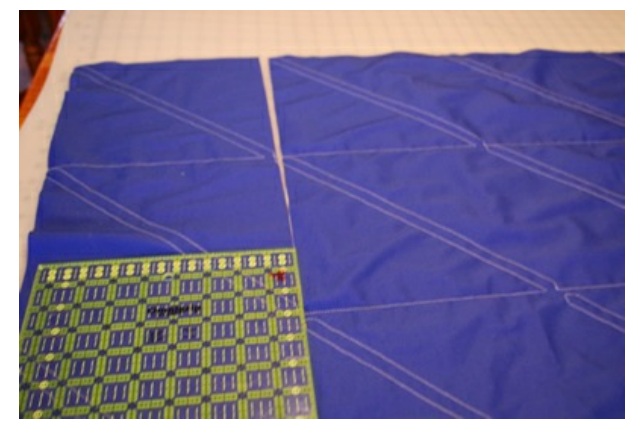

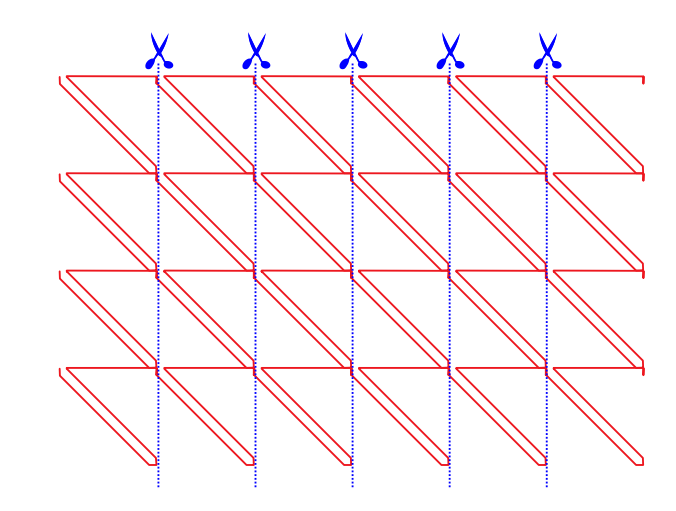

Cut into the 6 or 7 strips (repeats, not rows) next, as you will also need those ¼-inch marks.

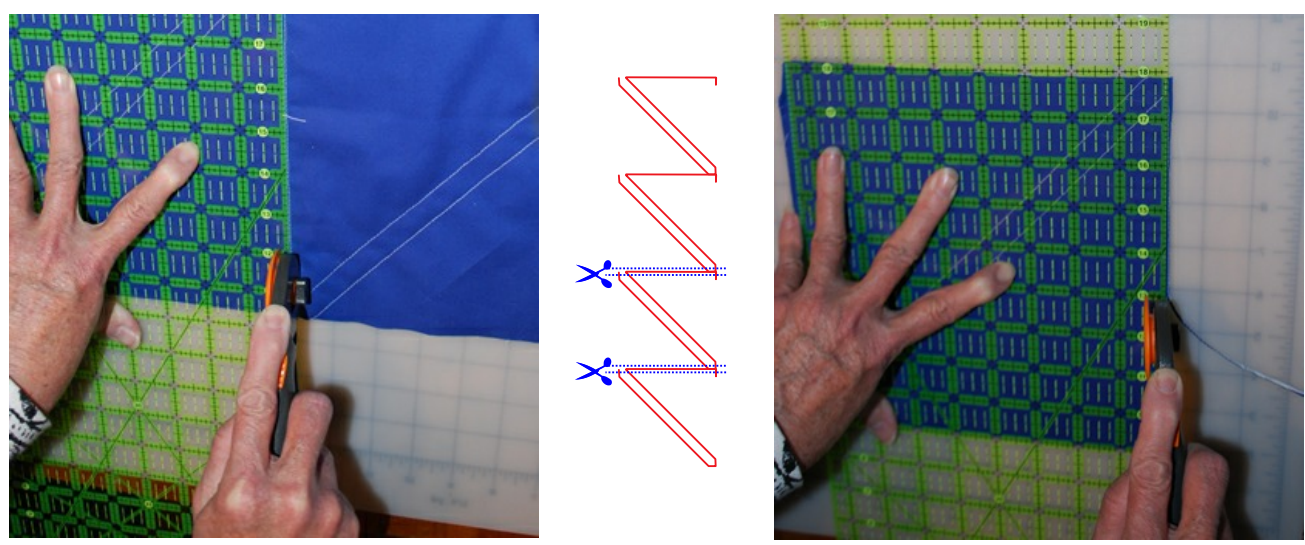

Final cuts are on either side of the smidge line.

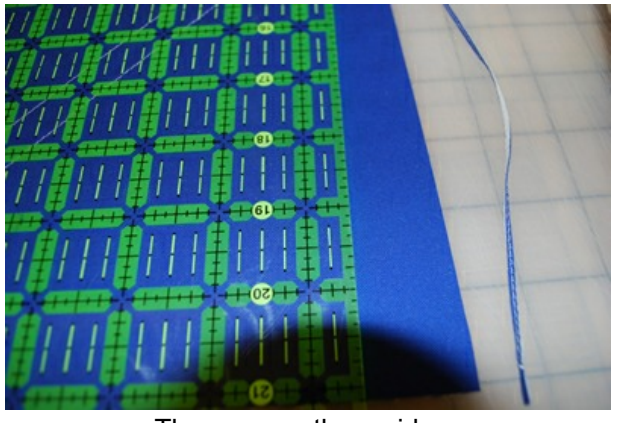

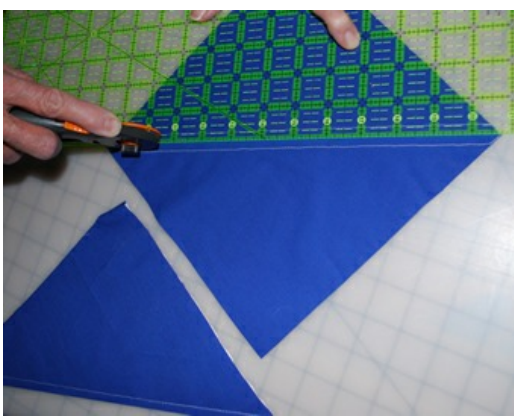

Throw away the smidge.  $\qquad \qquad \text{Cut}$  in between the diagonal line  $\frac{1}{4}$ -inch.

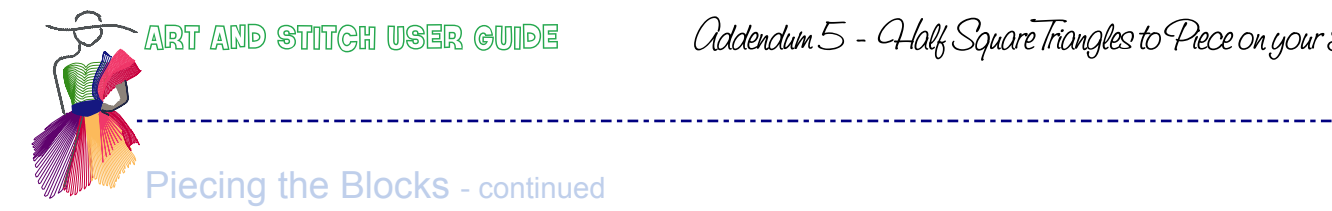

## Step 6. Press on dark fabric seam to set the seam and then press open.

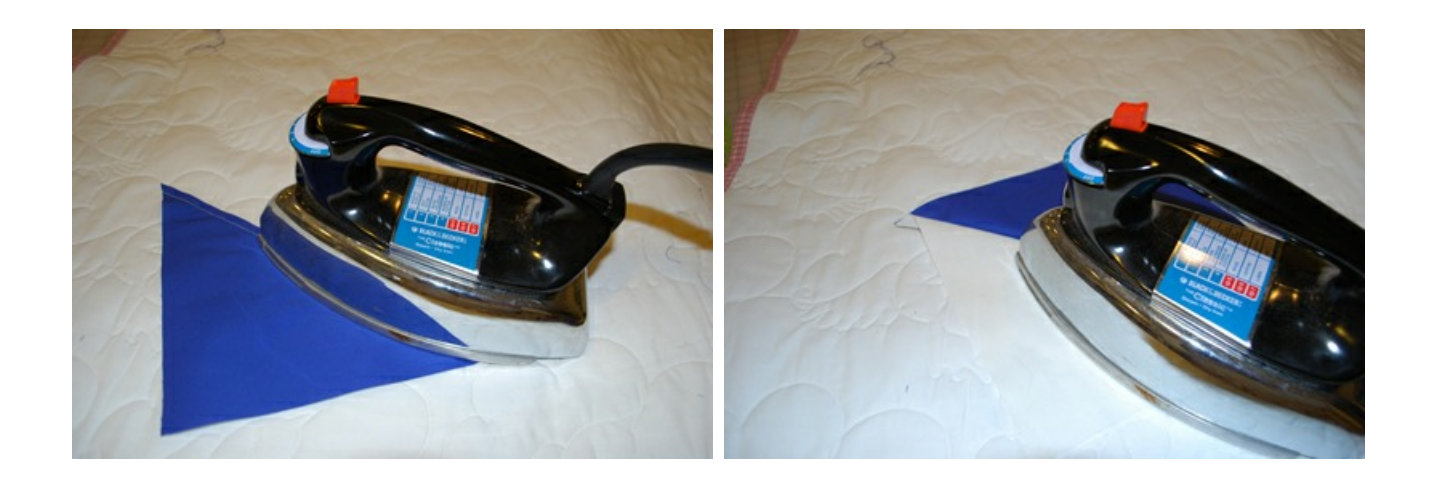

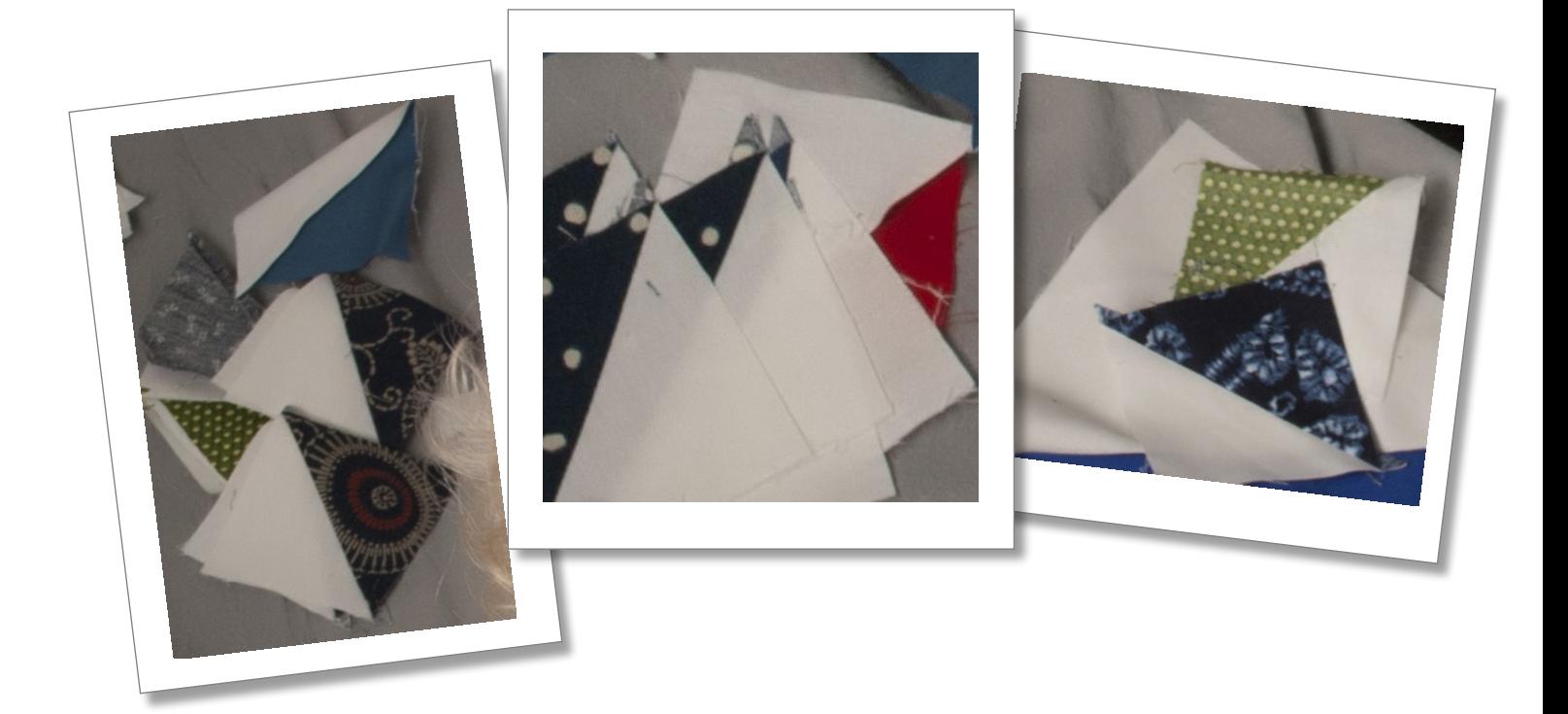

ART AND STITCH USER GUIDE

Oddendum 5 - Half Square Triangles to Piece on your Longarm

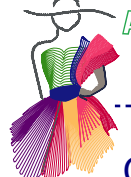

#### Choose a Quilt Layout

You are now ready to arrange your stash of Half Square Triangle blocks in a setting of your choice (6 by 8 blocks). On the following pages you will find images for suggested settings; some require 49 blocks. Make your own settings.

For pieced HST blocks, see books, magazines. My favorite is "Encyclopedia of Pieced Quilt Blocks" by Barbara Brackman. (American Quilter's Society, 1993), pages 159-181, 223, 229-231 and more. Also the Internet is a great source of inspiration.

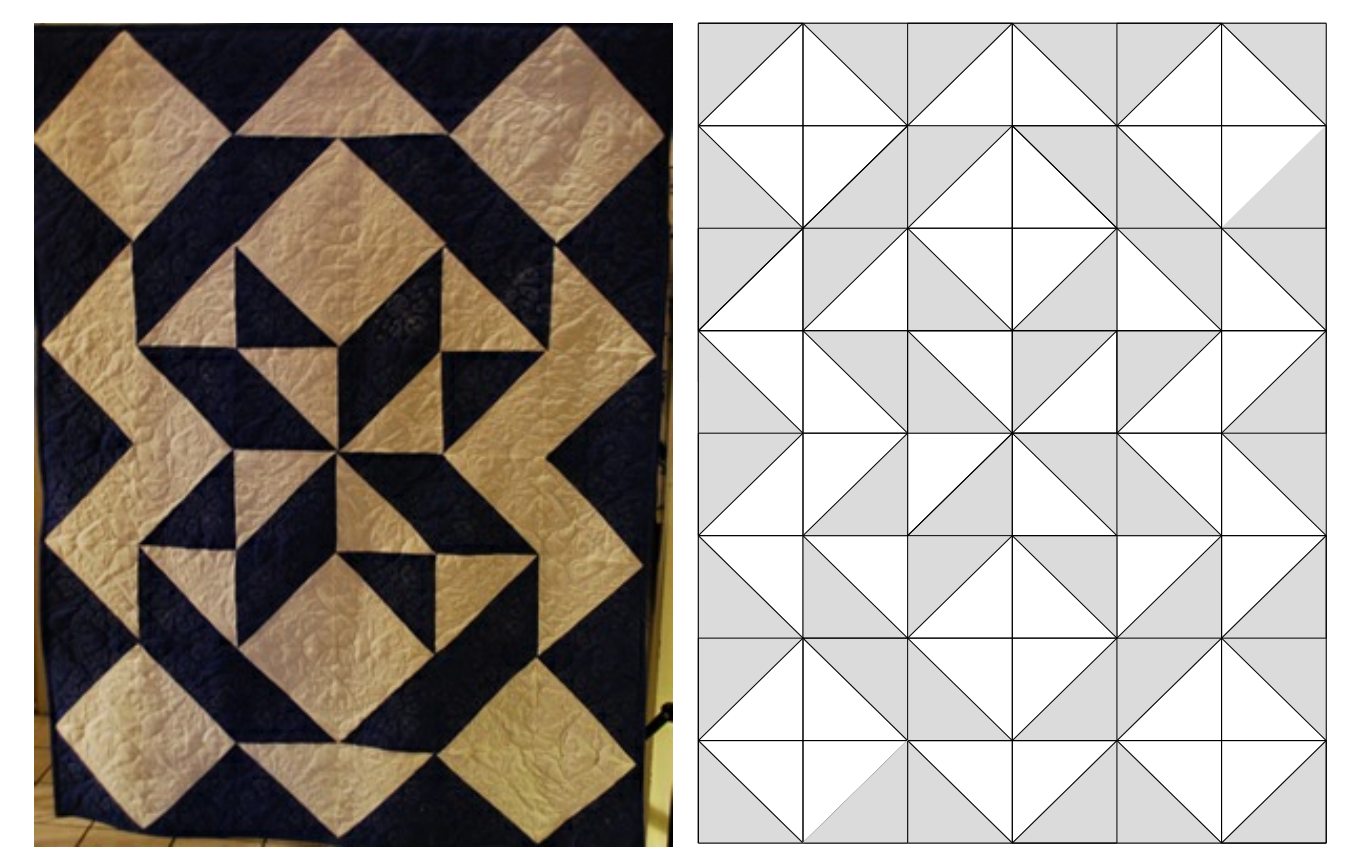

Star Quilt

#### **Quilt pattern inspiration:**

For Half Square Triangles open the "Mitered Corner Mask" from the Library, and draw a pattern that fits inside. Place first and last point of the pattern in the corners (point to point). Copy, Paste Mirror, Align tops and Connect to make it repeatable, or use the Magic Square tool to make a block.

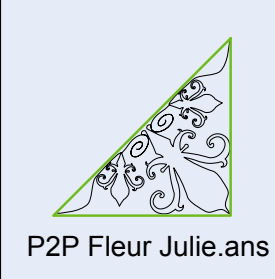

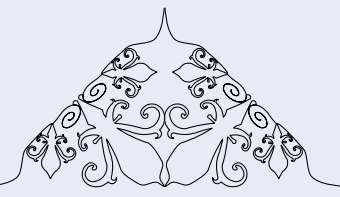

P2P Fleur Julie.ans Statler owners: use with P2P function. Fleur Block Julie.ans Copied, Mirrored, Align tops, Connect.

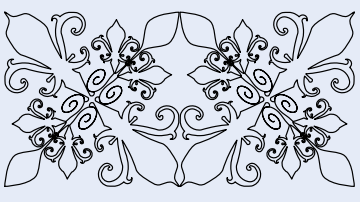

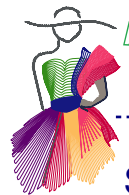

# Suggested Quilt Settings of Half Square Triangle Blocks

\_\_\_\_\_\_\_\_\_\_\_\_\_\_\_\_\_\_\_\_\_\_\_\_\_\_\_\_\_\_\_\_

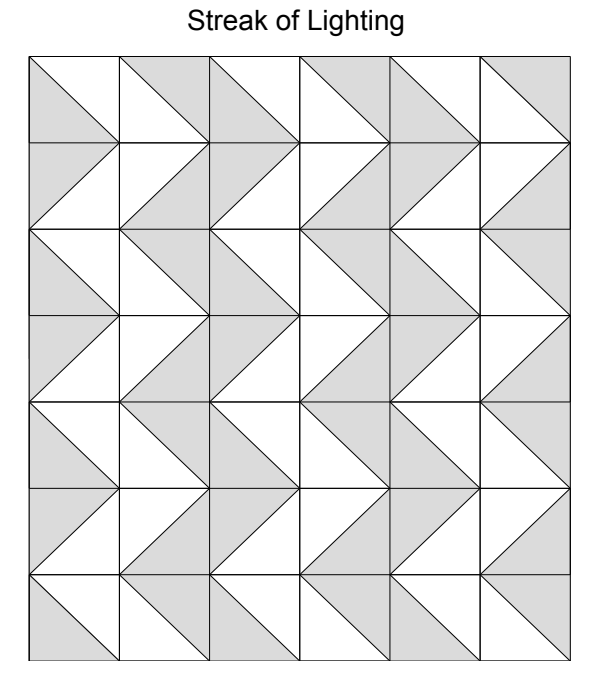

Facing Streak of Lighting

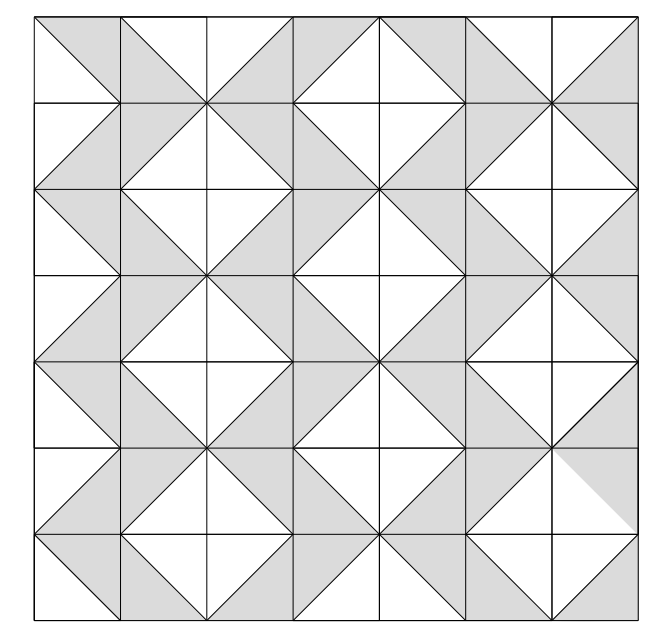

Oriental design

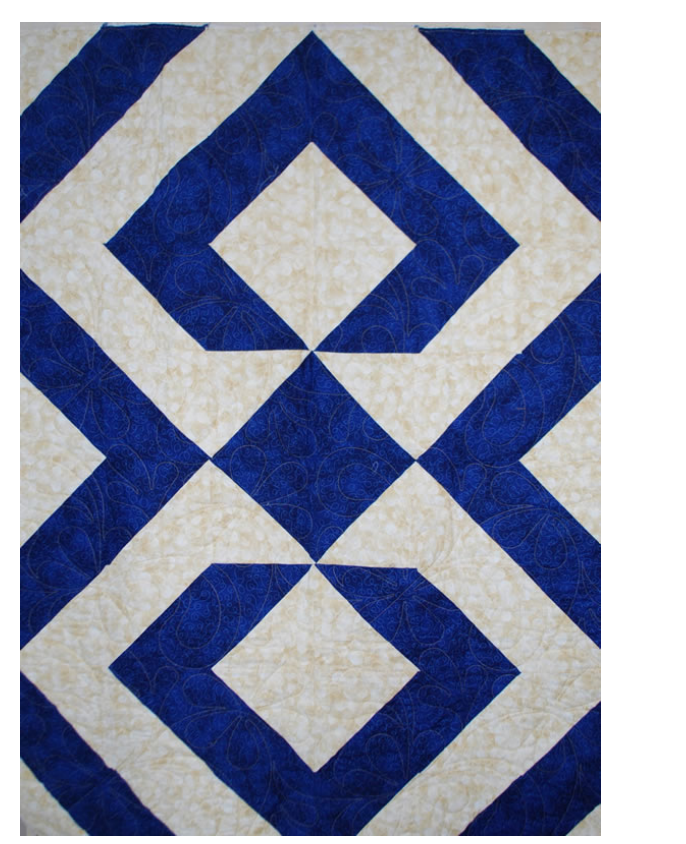

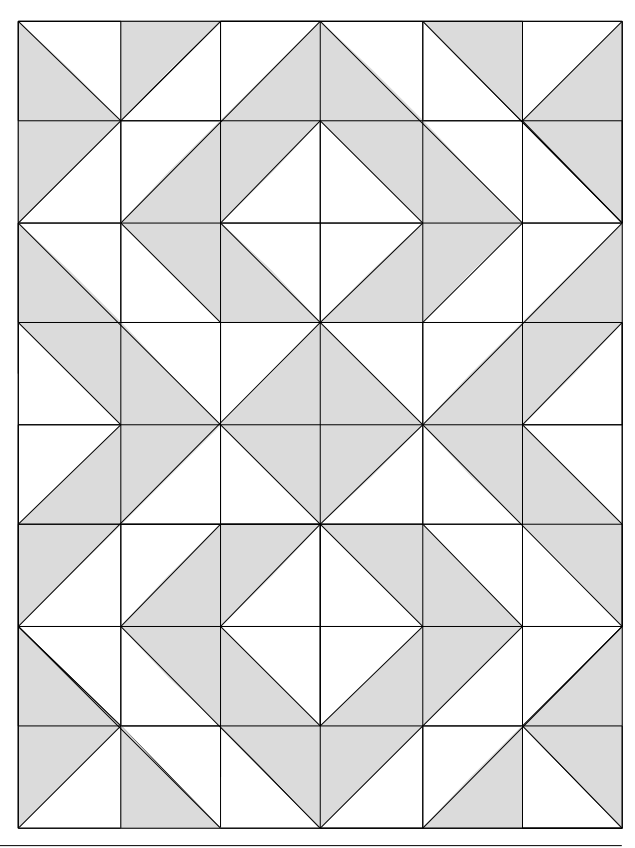

\_ \_ \_ \_ \_ \_ \_ \_ \_ \_ \_ \_ \_ \_ \_

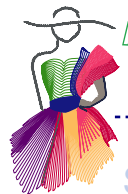

Suggested Settings of Half Square Triangle Blocks - continued

\_\_\_\_\_\_\_\_\_\_\_\_\_\_\_\_\_\_\_\_\_\_\_\_\_\_\_\_\_\_\_

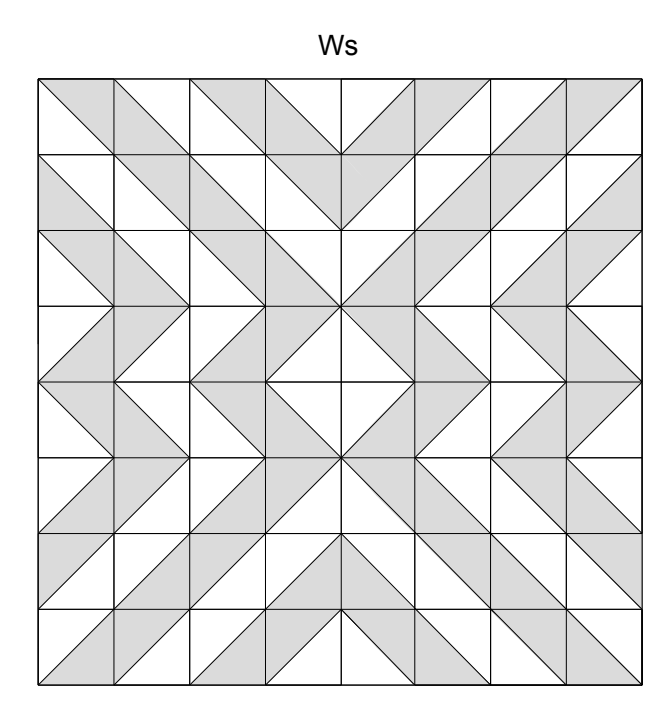

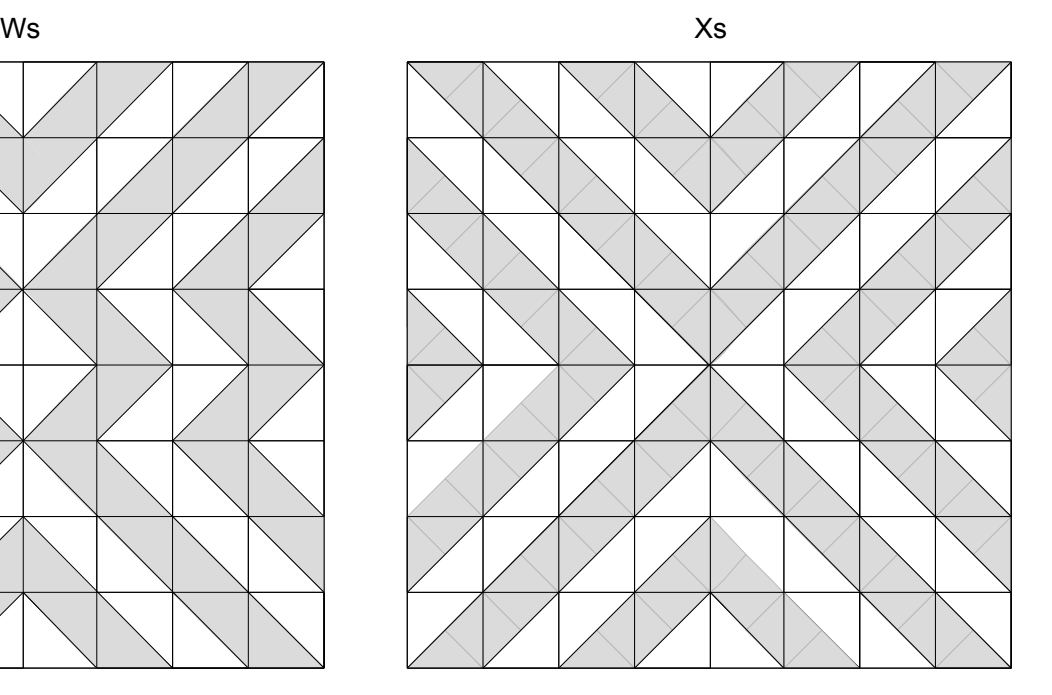

Rough Sea

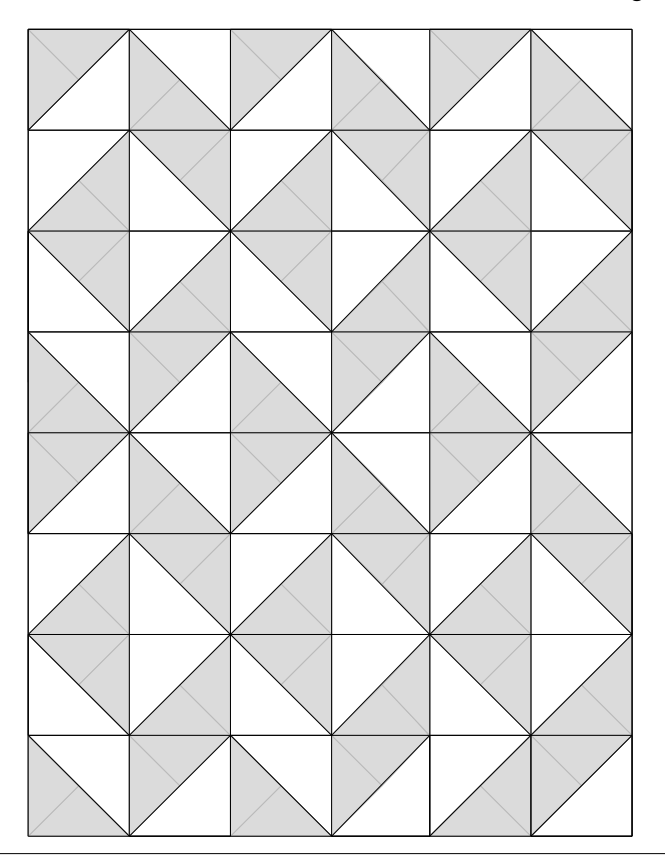

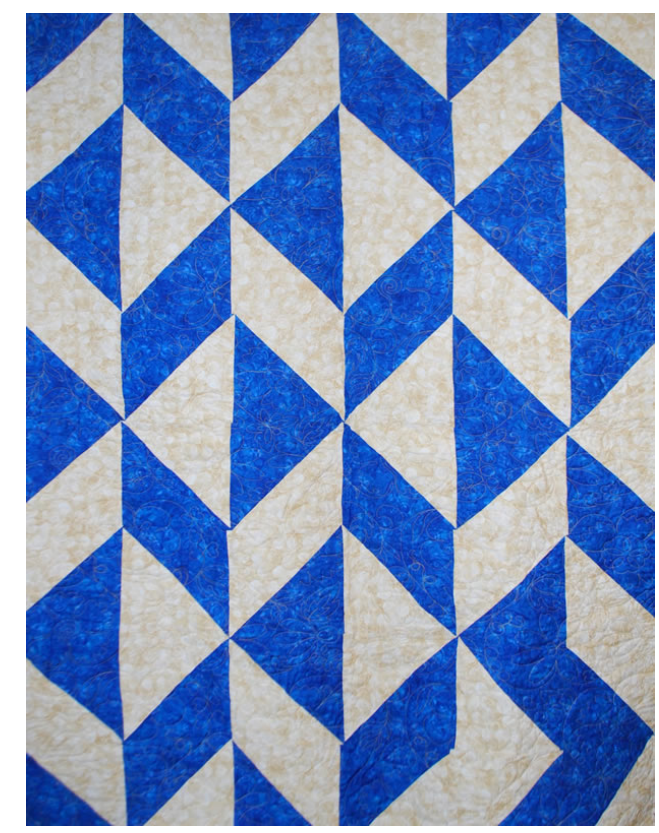

------------------

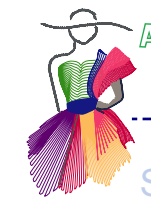

Suggested Settings of Half Square Triangle Blocks - continued

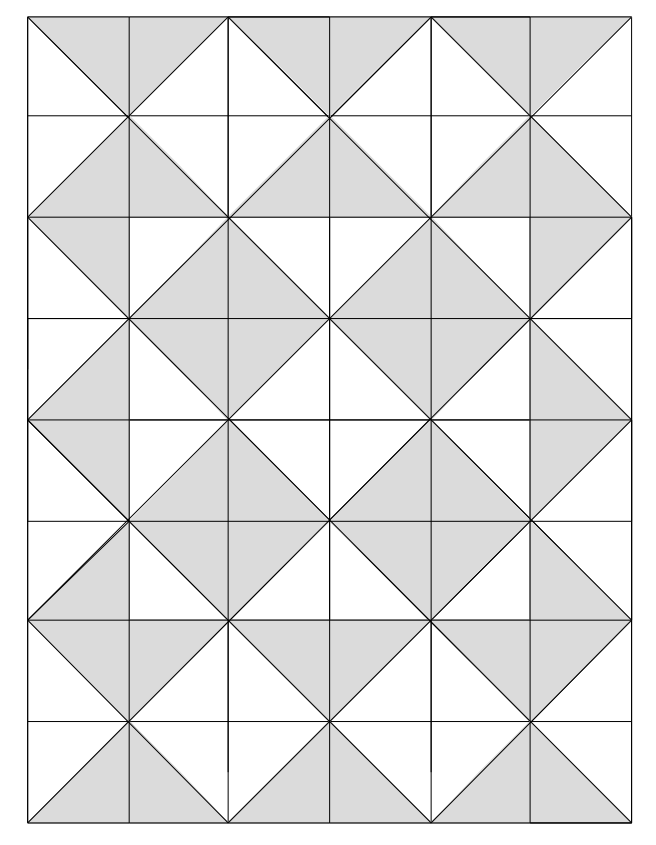

Center Diamond

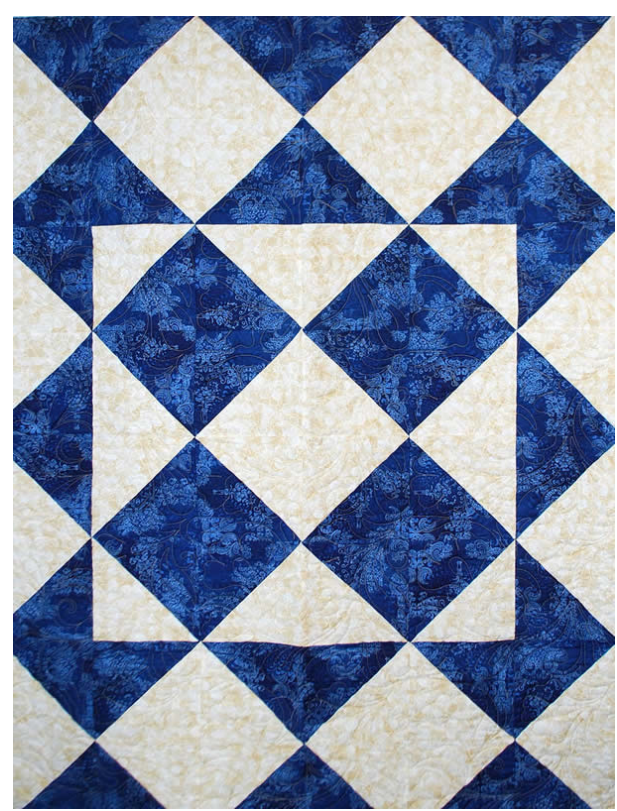

(unnamed)

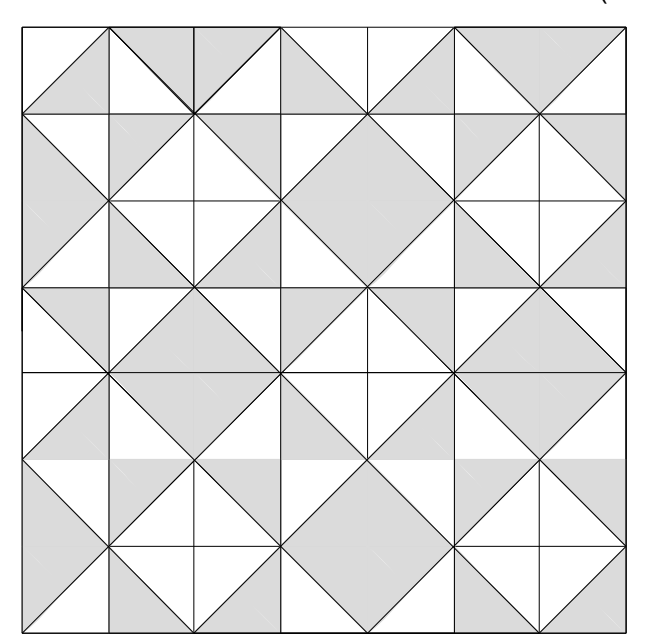

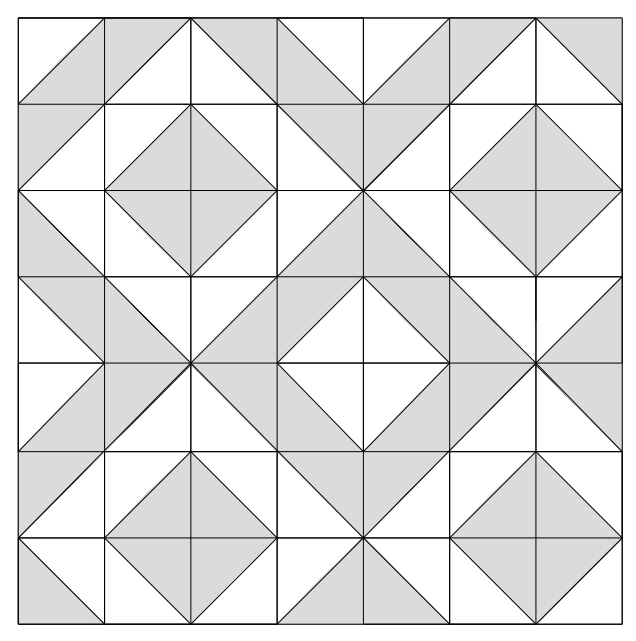

Suggested Settings of Half Square Triangle Blocks - continued

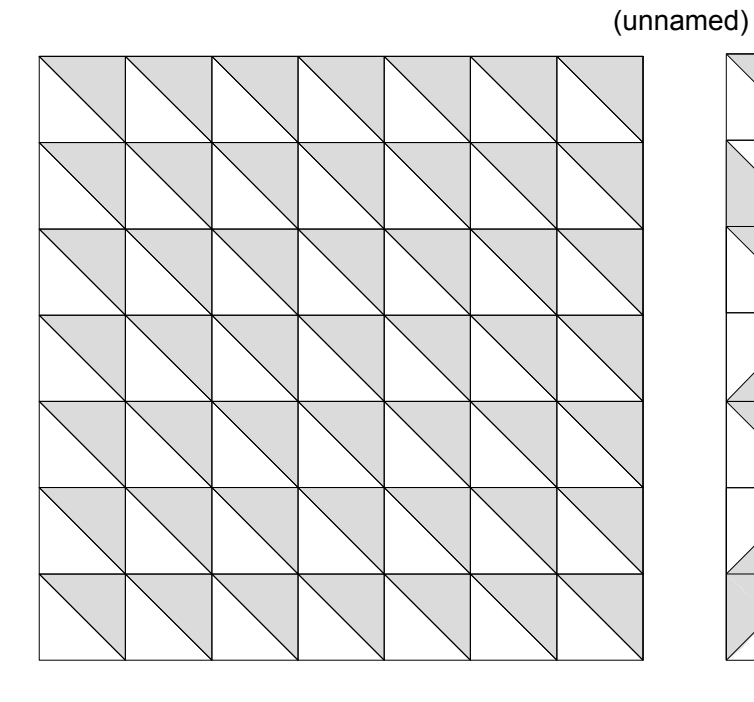

Broken Dishes (Pinwheel)

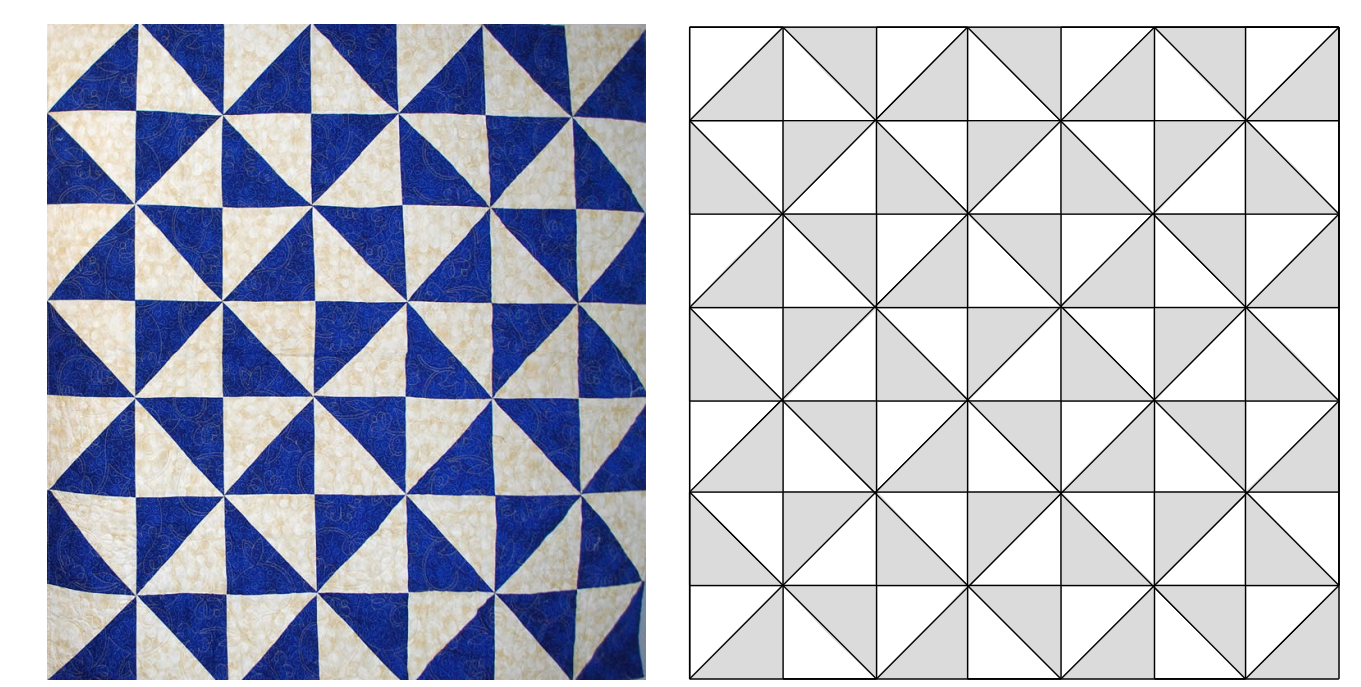

© Julie Crossland and Loes van der Heijden Addendum 5 - page 16

 $\alpha$ RT AND STITGH USER GUIDE  $\alpha$  and  $\alpha$  and  $\alpha$  -  $\alpha$  and  $\beta$  square Trangles to  $\alpha$  are an your  $\alpha$  arm

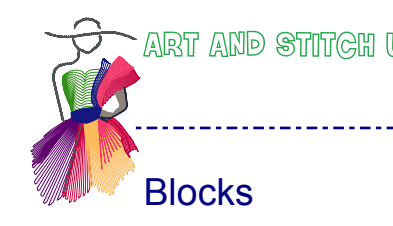

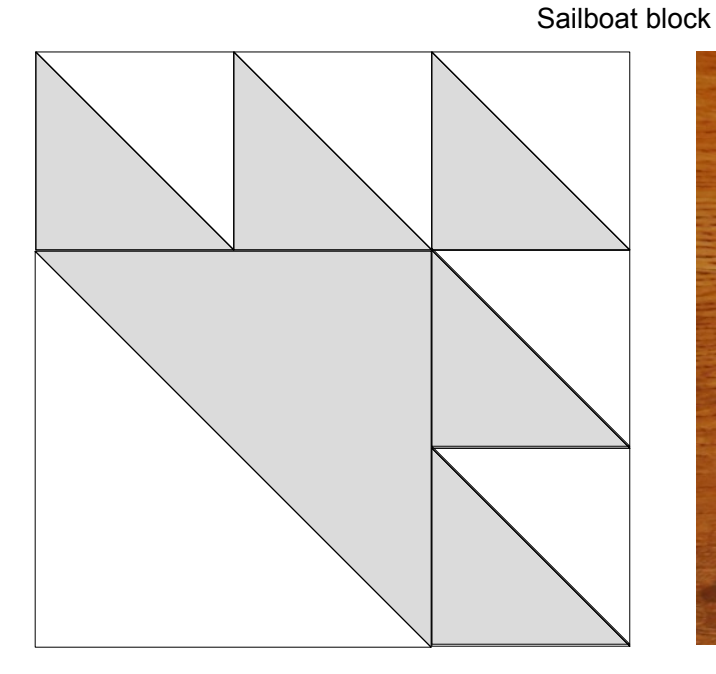

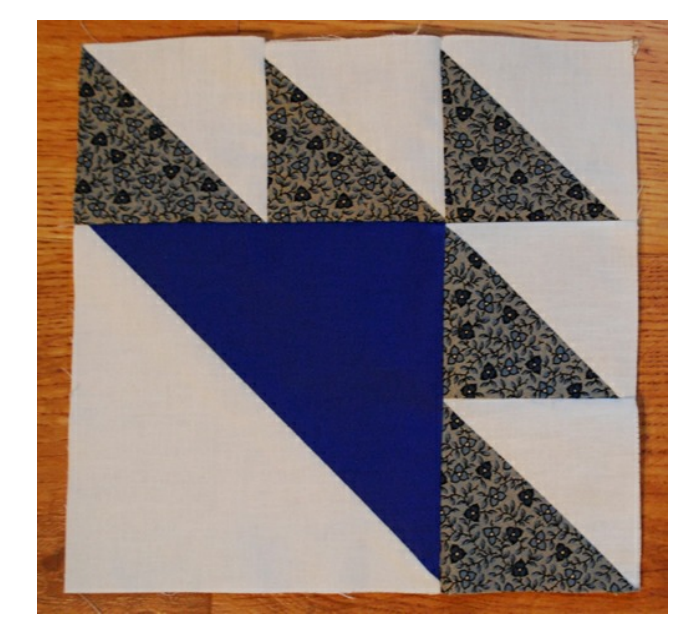

# Quilts with added Pieces (squares, triangles, etc)

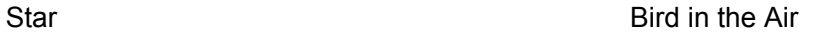

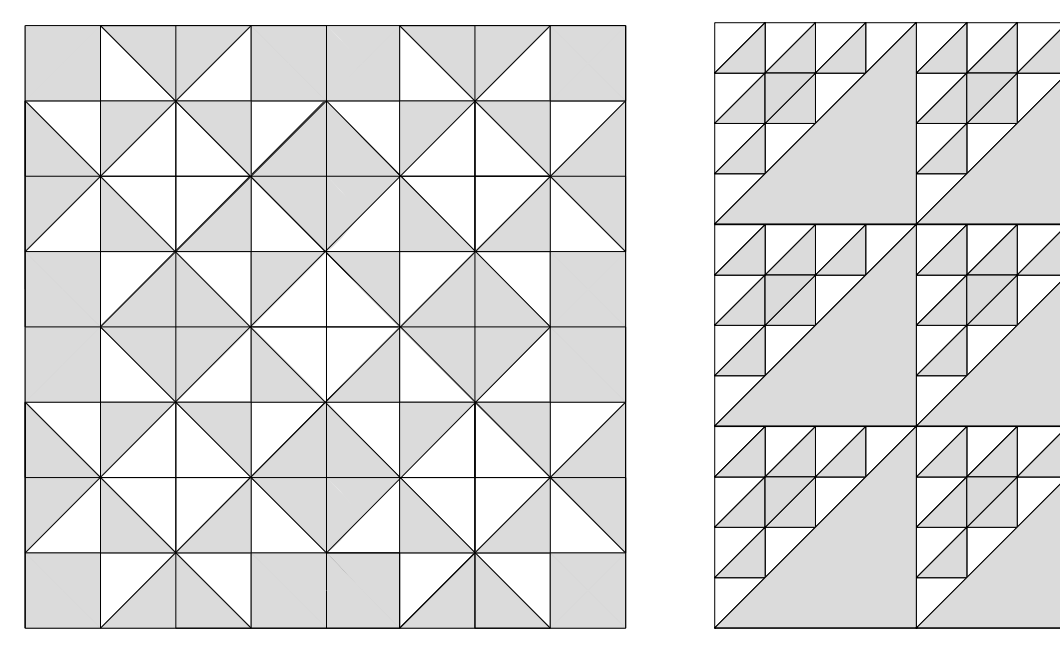

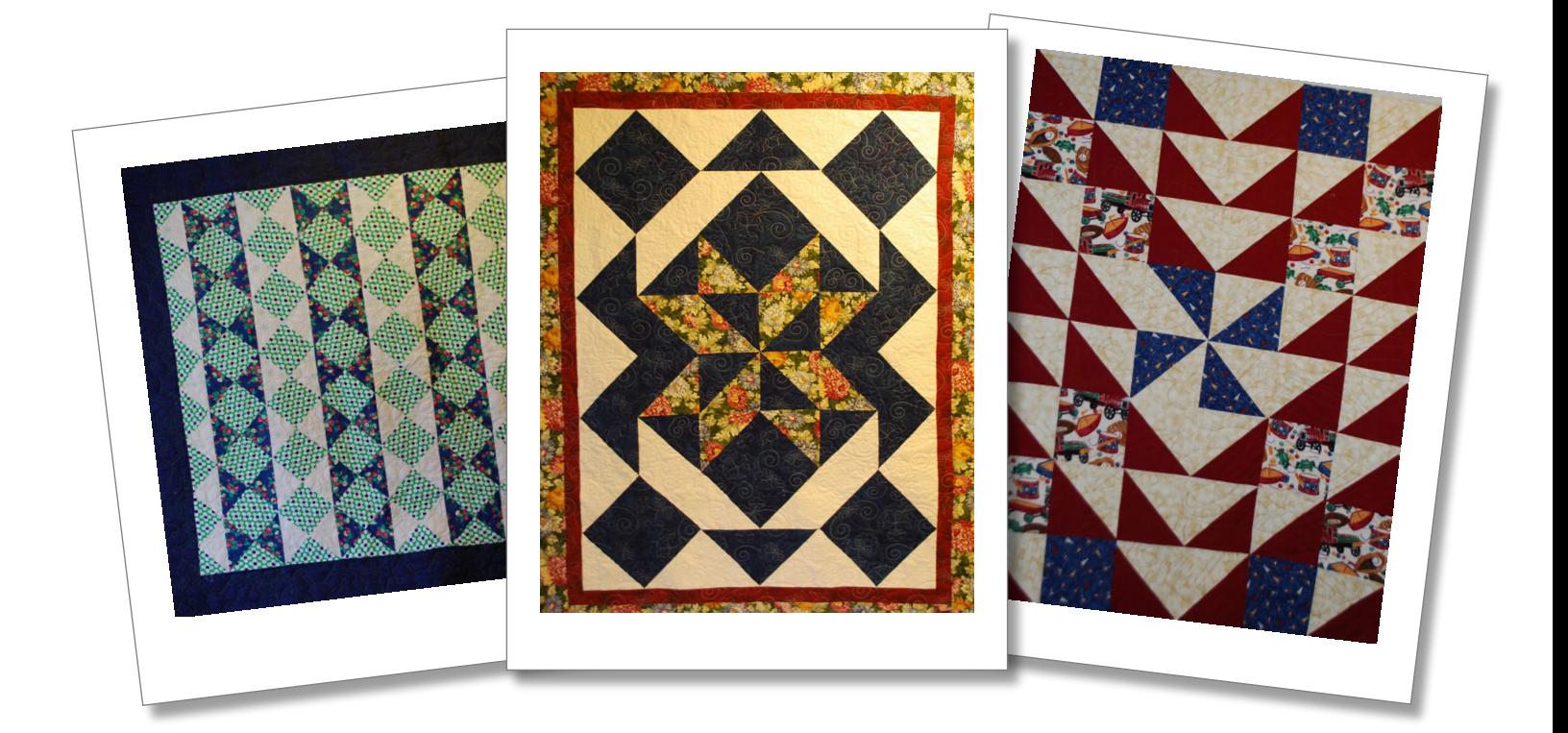

Happy Piecing!<br>JUU<sup>U</sup>